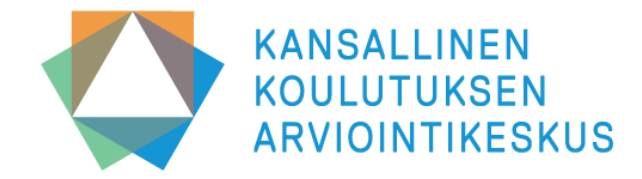

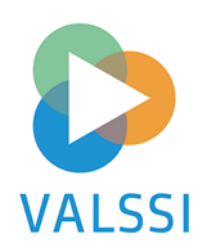

### **Valssi-klinikka:**

**Lomakkeiden käyttöönotto ja lähettäminen**

**6. ja 14.9.2023 / Janniina Vlasov**

### **Syksyn 2023 Valssi klinikoiden ohjelma:**

- **ke 9.8. klo 12–13 Valssi käyttöoikeuksien hakeminen ja myöntäminen**
- **to 17.8. klo 12–13 Valssi käyttöoikeuksien hakeminen ja myöntäminen**
- **ke 6.9. klo 12–13 Lomakkeiden käyttöönotto ja lähettäminen**
- **to 14.9. klo 12–13 Lomakkeiden käyttöönotto ja lähettäminen**
- **ke 1.11. klo 12–13 Arviointiraportin tarkastelu ja yhteinen reflektointi**
- **to 16.11 klo 12–13 Arviointiraportin tarkastelu ja yhteinen reflektointi**
- **ma 4.12 klo 12–13 Yhteenvetojen ja arviointitulosten laadinta**
- **ke 13.12 klo 12–13 Yhteenvetojen ja arviointitulosten laadinta**

**Kuukausittain järjestetään kaksi samansisältöistä tilaisuutta. Toinen kuukauden tilaisuuksista tallennetaan ja materiaalit viedään Karvin nettisivuille.**

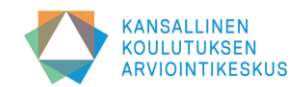

## **Tämän Valssi-klinikan ohjelma:**

- **1. Arviointilomakkeen valinta ja arviointiin valmistautuminen**
- **2. Pääkäyttäjä ottaa lomakkeen käyttöön Valssissa**
- **3. Toteuttaja lähettää lomakkeen työntekijöille**
- **4. Pääkäyttäjä lähettää rakenteiden arvioinnin lomakkeen**
- **5. Työntekijä vastaa arviointilomakkeeseen**
- **6. Tiedonkeruun seuranta**

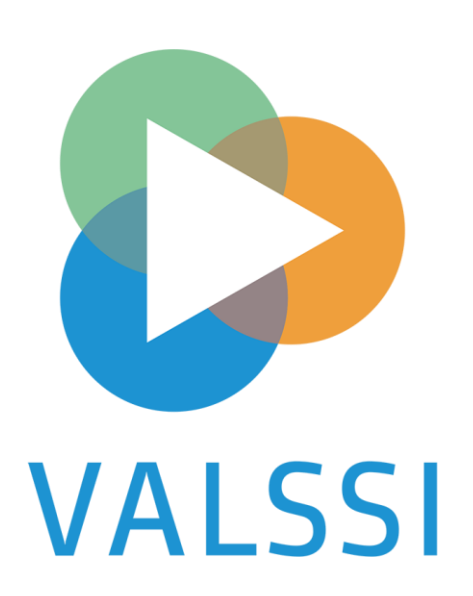

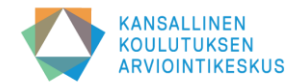

# **Millä perusteella arviointityökalu valitaan?**

- Arvioinnin aiheen tulisi olla organisaation tavoitteisiin pohjautuva, ajankohtainen ja mielekäs.
	- Millaisia toimintaa ja siten arviointia ohjaavia tavoitteita tunnistamme kuntastrategiasta, paikallinen varhaiskasvatussuunnitelmasta?
	- Millaisia ovat henkilöstön taholta, huoltajien palautekyselyistä tai lasten vasuista nousseet tarpeet ja toiveet?
- Arvioinnin aiheen tulisi olla yhteydessä aikaisempaan tietoon.
	- Mitä on aikaisemmin arvioitu ja mitä jo tiedämme?
	- Nousiko edellisestä arvioinnista teemoja, joita tulisi tarkastella?
- Arvioinnin tulisi olla suunnitelmallista.
	- Kaikkea ei voi arvioida kerralla. Karvi suosittaa 1-2 Valssilla toteutettavaa arviointia vuosittain, jotta arviointi ei kuormita liikaa ja kehittämiselle jää aikaa. Toinen arvioinneista olisi prosesseihin, toinen rakenteisiin.
	- Onko tarpeen laatia pidemmän aikavälin suunnitelma? Mistä on tärkeää saada tietoa nyt, mistä myöhemmin, ja miten tietoa yhdistetään?

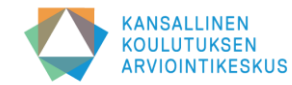

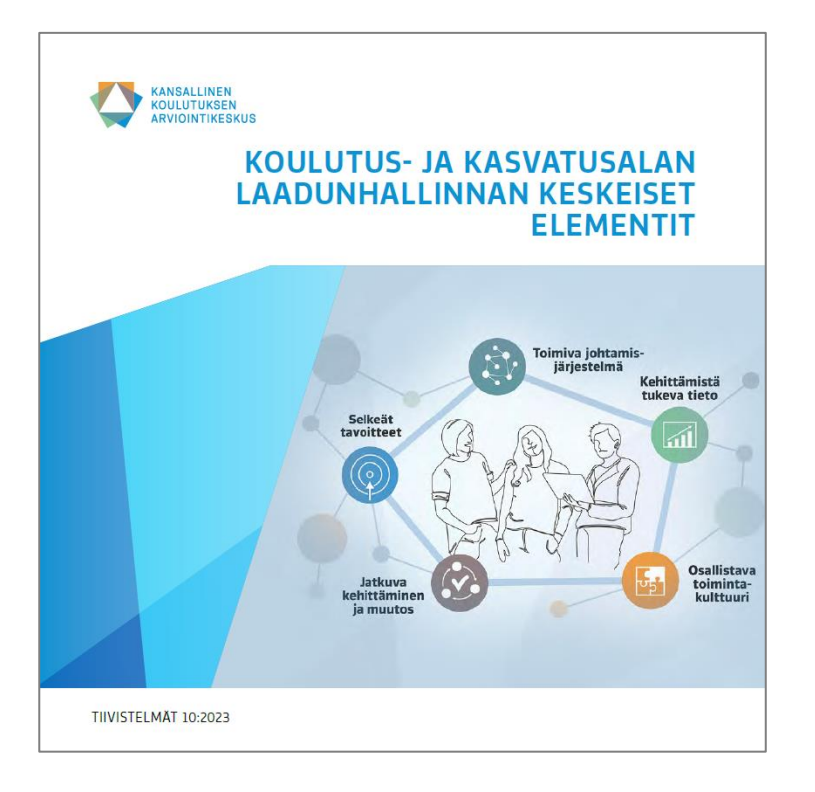

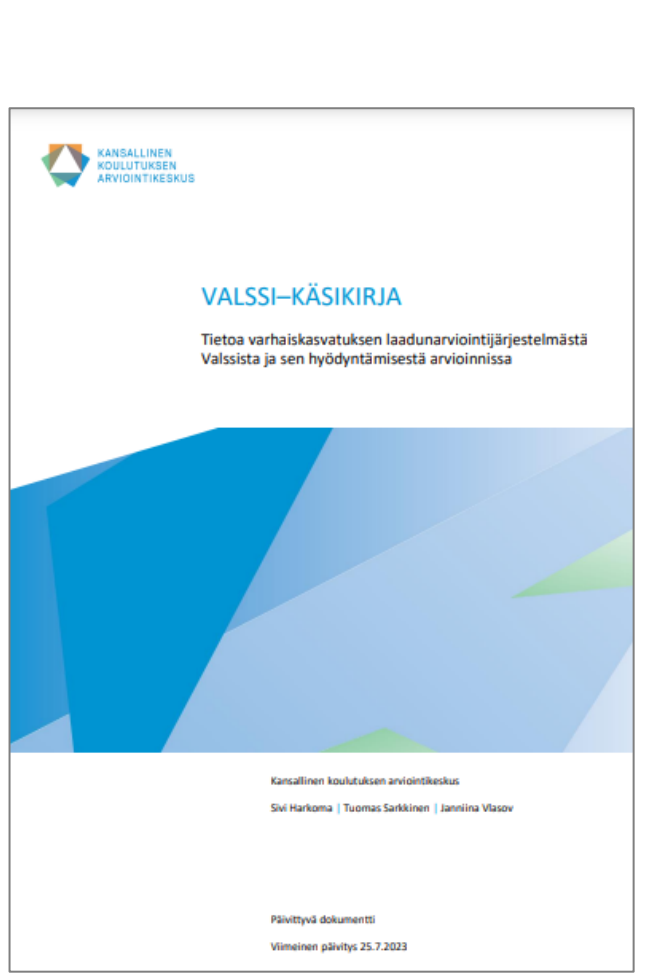

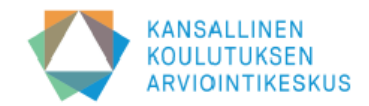

#### Laadunhallinta ja toiminnan systemaattinen arviointi (asiantuntijalomake, pääkäyttäjä lähettää)

Tällä työkalulla arvioidaan seuraavan laatuindikaattorin toteutumista:

25. Varhaiskasvatuksen järjestäjillä ja yksityisillä palveluntuottajilla on arviointijärjestelmä, jonka avulla varhaiskasvatuspalveluita ja pedagogiikkaa voidaan kehittää.

Toimintansa laadun varmistamiseksi ja kehittämiseksi varhaiskasvatuksen järjestäjien ja palveluntuottajien on tärkeää huolehtia laadunhallinnastaan. Toimiva laadunhallinta auttaa yhtenäistämään toimintatapoja ja jakamaan vastuuta organisaation sisällä sekä tukee organisaation avoimeen vuorovaikutukseen kannustavan toimintakulttuurin rakentumista. Kun laatutyö on hyvin suunniteltua ja toteutettua, se tukee varhaiskasvatuksen perustehtävän toteutumista ja vapauttaa voimavaroja uuteen. Laadunhallintansa kehittämisessä toimija voi hyödyntää esimerkiksi Karvin laatimaa Koulutus ja kasvatusalan laadunhallinnan elementit julkaisua (2023).

Tällä lomakkeella varhaiskasvatuksen järjestäjät ja palveluntuottajat voivat arvioida organisaationsa laadunhallinnan kokonaisuutta ja toimivuutta.

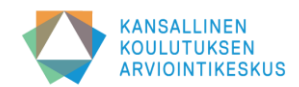

# **Arviointiin ja tiedonkeruuseen valmistautuminen**

#### • **Sopikaa työnjako arviointiin osallistuvien kesken**

- Selkiyttäkää laaturyhmän vastuita: kuka huolehtii Valssin tehtävistä, kuka arviointiprosessin läpiviennistä? Kuka on kehenkin yhteydessä ja miten viestintä, tiedotus ja yhteydenpito hoidetaan? Kuka on arvioinnin yhteyshenkilö ja miten mahdollisissa ongelmatilanteissa toimitaan? Entä tietosuojaan liittyvät toimenpiteet?
- Työnjako pääkäyttäjien kesken: Muistakaa sopia, kuka kutsuu toteuttajat; kuka ottaa lomakkeen käyttöön päiväkodeille; kuka lähettää rakenteiden arvioinnin lomakkeen; kuka kirjaa arviointitulokset

#### • **Laatikaa suunnitelma arviointiprosessin toteuttamiselle**

- Sopikaa etukäteen, miten arviointiprosessi toteutetaan ja mitä tehtäviä tai vastuita kenellekin kuuluu
- Varmistakaa, että aikataulu on riittävän väljä ja joustava, jotta mahdollisten ongelmien selvittämiseen on aikaa
- Toisaalta tiedonkeruun ja keskustelujen välisen ajan ei tulisi olla liian pitkä, etteivät arviointilomakkeen asiat unohdu

#### • **Tarkistakaa Varda-tiedot huolella ennen arviointiprosessin aloittamista**

- Valssiin siirtyy sekä toimijaa, toimipaikkoja että henkilöstöä koskevia tietoja lomaketyypistä riippuen
- Siirtyvät tiedot on listattu mm. Valssin tietosuojaselosteessa
- Valssi lataa automaattisesti toimipaikan työntekijälistan Vardasta. Valssissa näkyvät työntekijöiden nimet, tehtävänimikkeet ja sähköpostiosoitteet. Työntekijän tiedot siirtyvät Vardasta Valssiin sellaisenaan. Jos työntekijältä puuttuu sähköpostiosoite, häntä ei voi valita vastaanottajaksi

#### • **Tiedottakaa kaikkia arviointiprosessiin osallistuvia**

• Lukekaa Valssi-käsikirja huolella ja poimikaa sieltä päiväkoteihin tiedotettavia asioita

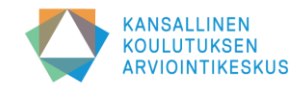

# **Miten Valssia hyödyntävä arviointiprosessi etenee?**

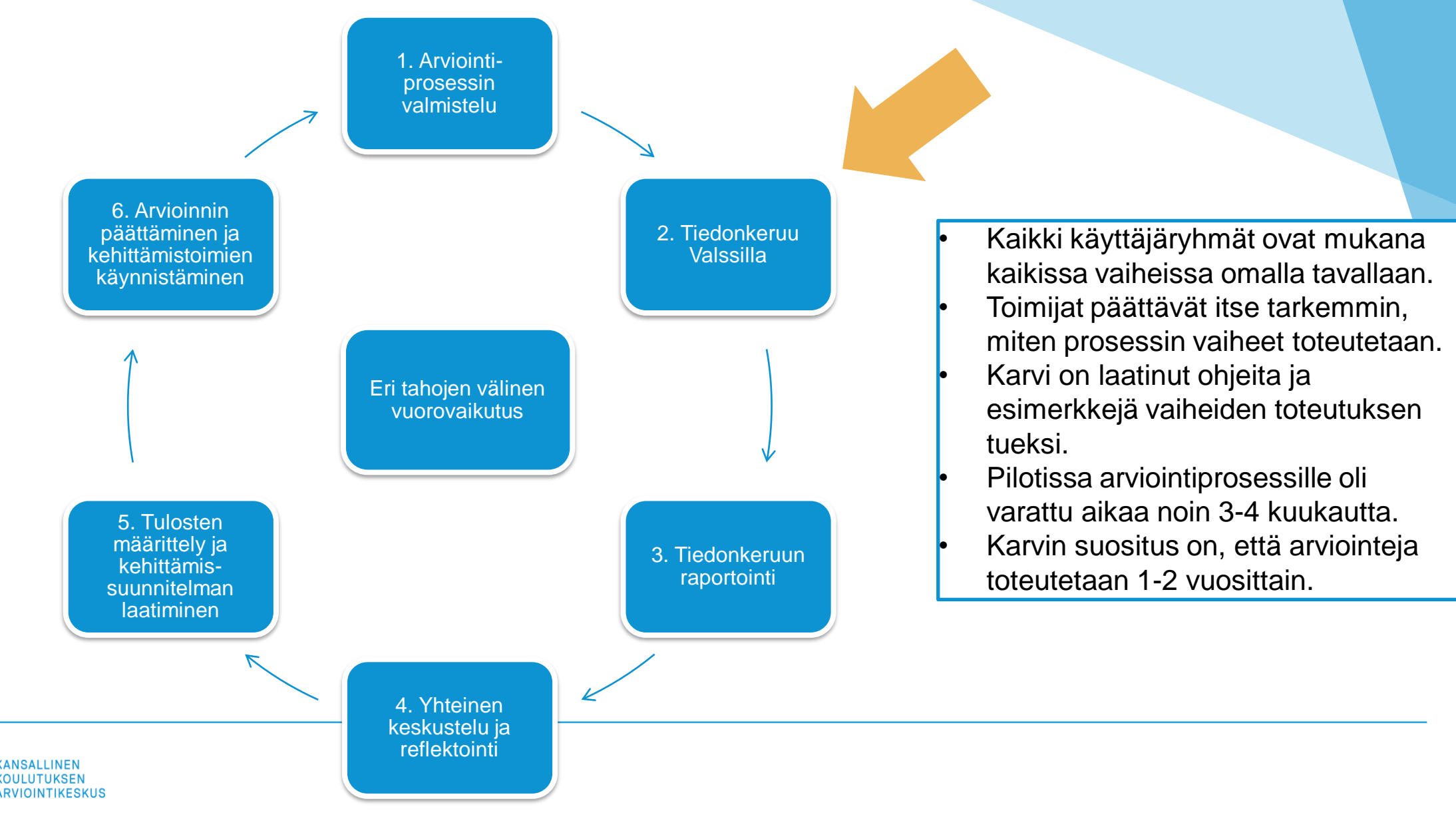

# **Pääkäyttäjä ottaa lomakkeen käyttöön toimipaikoille**

### **Valssin käyttöohjeiden kohta 3** ➔ **[täällä](https://wiki.eduuni.fi/pages/viewpage.action?pageId=249542063)**

- *1. Arviointityökalut* -sivulla voit tarkastella arviointityökaluja indikaattoriryhmien mukaan
- 2. Valitse haluamasi arviointityökalu klikkaamalla lomakkeen nimeä (työkalun vieressä on aluksi harmaa laatikko "*ei käytössä*")
- 3. Voit tarkastella lomaketta esikatselunäkymässä ja ladata sen
- 4. Klikkaa *Siirry käyttöönottoon -*painiketta, jonka jälkeen siirryt *Kyselyn käyttöönotto -*sivulle
- 5. Kirjoita toteuttajille saateviesti ja ohjeet, joiden avulla he lähettävät lomakkeen työntekijöille (pakollinen)
- 6. Valitse tiedonkeruulle alkamis- ja päättymispäivämäärä
- 7. Valitse toimipaikat, jotka toteuttavat arvioinnin (siirrä nuoli -painikkeella oikeanpuoleiseen laatikkoon)
- 8. Klikkaa lopuksi *Ota käyttöön* -painiketta
- 9. Kun lomake on käytössä, *Arviointityökalut* -sivulla työkalun vieressä oleva laatikko muuttuu vihreäksi ja siinä lukee "*käytössä*"
- 10. Voit myöhemmin lisätä toimipaikkoja käyttöön otetulle lomakkeelle

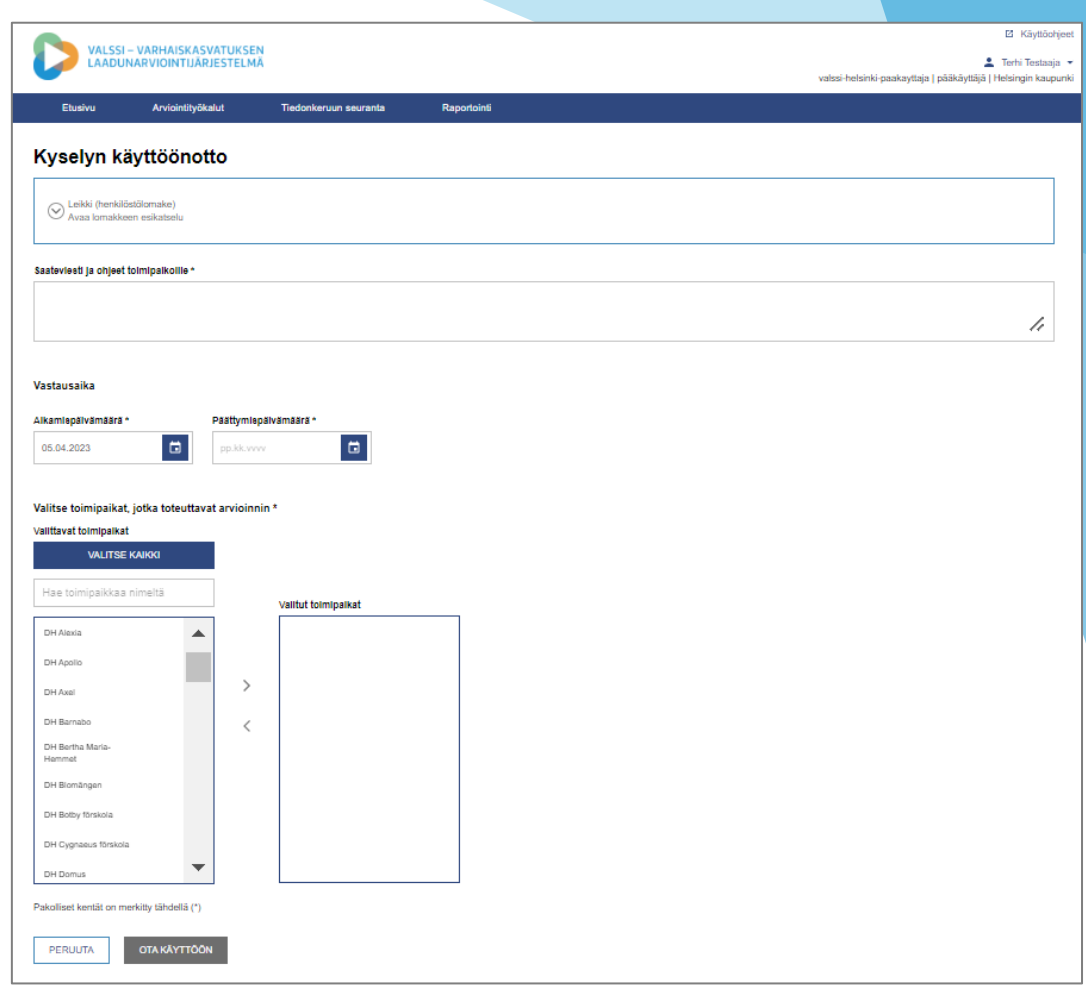

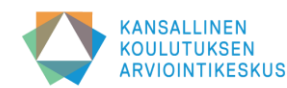

8

# **Toteuttaja lähettää lomakkeen henkilöstölle**

### **Valssin käyttöohjeiden kohdat 5.2 ja 5.3** ➔ **[täällä](https://wiki.eduuni.fi/pages/viewpage.action?pageId=249542063)**

- 1. Näet johtamillesi toimipaikoille osoitetut lomakkeet Valssin *Etusivulla*
- 2. Tutustu arviointilomakkeeseen klikkaamalla lomakkeen nimeä
- 3. Valitse arviointilomake lähetettäväksi klikkaamalla *Siirry lähetykseen*  painiketta
- 4. Mikäli johdettavanasi on useampi toimipaikka, pitää lomakkeen lähetys tehdä jokaisen toimipaikan osalta erikseen
- 5. Näet pääkäyttäjän lisäämän saateviestin ja ohjeet sivun yläreunassa
- 6. Voit esikatsella lomaketta samassa näkymässä *Avaa lomakkeen esikatselu* -painikkeella
- 7. Valitse työntekijät, joille haluat lähettää kyselyn
- 8. Kirjoita sähköpostin saateviesti työntekijöille (Saateviesti on pakollinen, Valssi liittää viestiin automaattisesti vastauslinkin ja tietosuojaselosteen)
- 9. Kun olet valmis, klikkaa *Lähetä*-painiketta ja lomake lähetetään työntekijöiden sähköpostiin
- 10. Voit lähettää lomakkeen uudestaan samoille tai uusille vastaanottajille klikkaamalla etusivulla *Siirry lähetykseen* -painiketta toimipaikan nimen kohdalla

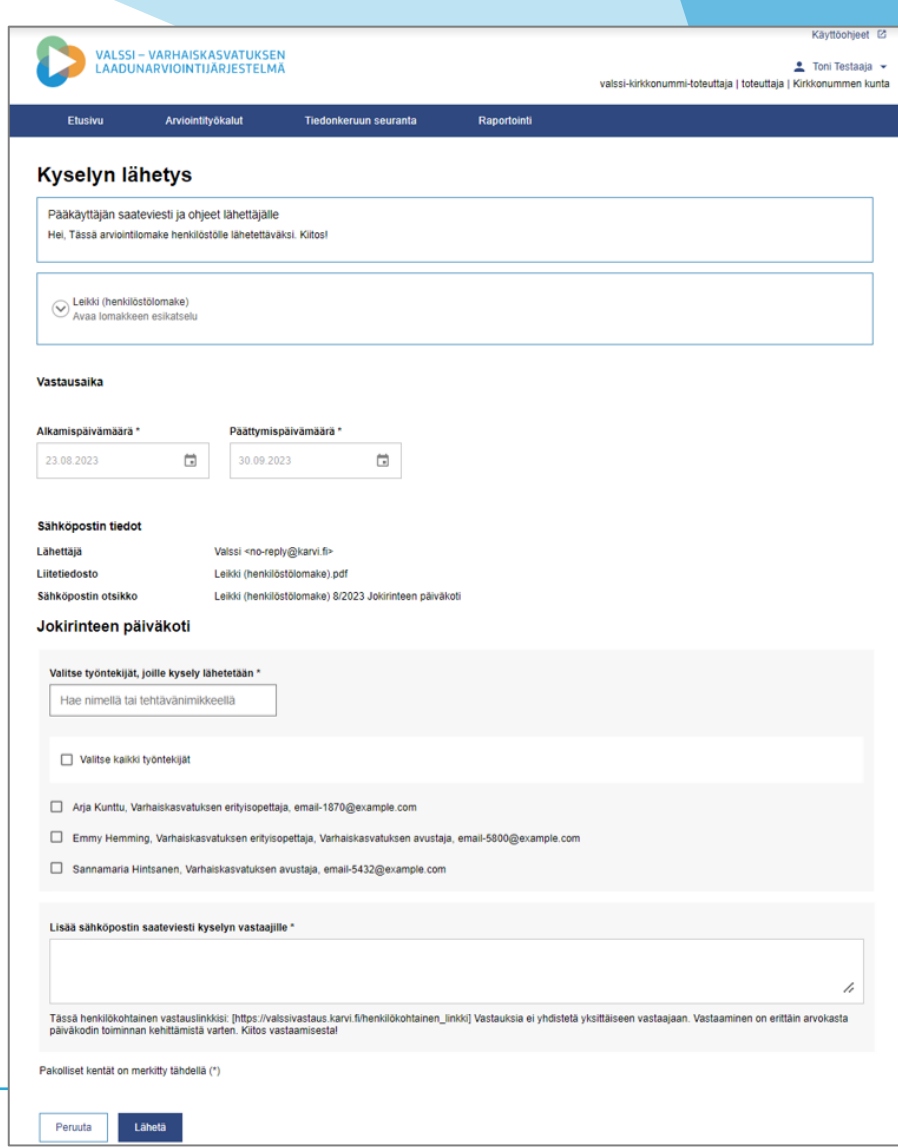

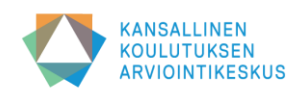

### **Lomakkeen käyttöönottoa ja lähettämistä seuraavat vaiheet**

### **Pääkäyttäjien ja laaturyhmän vastuulla on**

- koordinoida ja seurata tiedonkeruun edistymistä
- tarjota tukea toteuttajille
- huolehtia osaltaan siitä, että kaikki vastaajat voivat osallistua arviointiprosessiin ja tiedonkeruuseen (esim. tiedotteiden ja ohjeiden laatiminen)

### **Toteuttajien vastuulla on**

- koordinoida tiedonkeruun etenemistä omassa päiväkodissa
- mahdollistaa se, että mahdollisimman moni henkilöstöstä voi vastata kyselyyn: huolehtimalla tietoteknisten välineiden saatavuudesta, tietoturvallisuudesta, työajan suunnittelusta jne.
- muistuttaa ja ohjeistaa henkilöstöä lapsiryhmäkohtaisten pohdintakeskustelujen pitämisestä
- suunnitella päiväkodin arviointikeskustelun järjestämistä

### **Henkilöstön vastuulla on**

- toteuttaa itsearviointia ja vastata kyselyyn totuudenmukaisesti
- valmistautua keskustelemaan arvioinnin teemoista oman lapsiryhmän henkilöstön kanssa (pohdintakeskustelu)
- osallistua koko päiväkodin arviointikeskusteluun

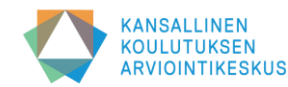

# **Pääkäyttäjä lähettää lomakkeen**

Varhaiskasvatuksen rakenteiden arviointiin on kehitetty lomakkeita, joihin vastaavat ylemmät johtajat, päiväkodin johtajat ja muut mahdolliset asiantuntijat, joiden tietoja ei välttämättä ole tallennettu Vardaan

### **Valssin käyttöohjeiden kohta 5.1** ➔ **[täällä](https://wiki.eduuni.fi/pages/viewpage.action?pageId=249542063)**

- 1. Siirry *Arviointityökalut* -sivulle ja valitse rakenteiden arviointiin tarkoitetuista lomakkeista lähetettävä
- 2. Voit tarkastella lomaketta esikatselunäkymässä
- 3. Klikkaa *Siirry lähetykseen -*painiketta
- 4. Aseta arviointilomakkeen vastaamisen päättymispäivämäärä kalenterivalikosta. Tiedonkeruun alkamispäivämäärä on sama kuin lomakkeen lähetyspäivämäärä
- 5. Kirjoita tai kopioi lomakkeen vastaanottajien työsähköpostiosoitteet tekstikenttään "*Lisää sähköpostin vastaanottajat*" (erota osoitteet toisistaan pilkulla tai puolipisteellä)
- 6. Kirjoita sähköpostin saateviesti tai ohje lomakkeen vastaanottajille (pakollinen)
- 7. Lähetä lomake klikkaamalla *Lähetä* -painiketta
- 8. Lähetetty lomake näkyy etusivun *Pääkäyttäjän lähettämät kyselyt* -osiossa. Jos lähetys kaikkiin osoitteisiin ei onnistunut, näet epäonnistuneiden lähetysten sähköpostiosoitteet, kun siirryt uudestaan lomakkeen lähetyssivulle.

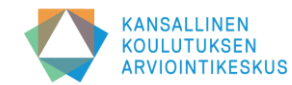

# **Työntekijä vastaa arviointilomakkeeseen**

#### **Valssin käyttöohjeiden kohta 10** ➔ **[täällä](https://wiki.eduuni.fi/pages/viewpage.action?pageId=249542063)**

- 1. Työntekijä saa sähköpostiinsa viestin toteuttajalta. Viestissä on toteuttajan kirjoittama saate, henkilökohtainen kyselylinkki ja tietosuojaseloste.
- 2. Työntekijä klikkaa kyselylinkkiä ja siirtyy oletusselaimeen, johon arviointilomake avautuu
- 3. Arviointilomakkeeseen voi vastata suomeksi tai ruotsiksi valitsemalla kielen *Suomi* tai *Ruotsi* -painikkeilla.
- 4. Työntekijä vastaa lomakkeen väittämiin arviointilomakkeella. Pakolliset väittämät on merkitty lomakkeelle \*-merkillä.
- 5. Työntekijä voi tilata omat vastauksensa sähköpostiinsa PDF-muodossa. Sähköpostiosoitetta ei yhdistetä lomakkeen vastauksiin.
- 6. Työntekijä päättää vastaamisen klikkaamalla *Lähetä vastaus* -painiketta.
- 7. Sen jälkeen työntekijä siirtyy *kiitos* -sivulle, jossa näytetään vahvistus vastauksen lähettämisestä.
- 8. Järjestelmä tallentaa vastaukset Valssin tietokantaan.

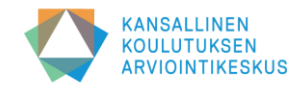

### **Tiedonkeruun etenemisen seuranta**

• **Pääkäyttäjän ja toteuttajan seurantanäkymissä on joitain eroja:**

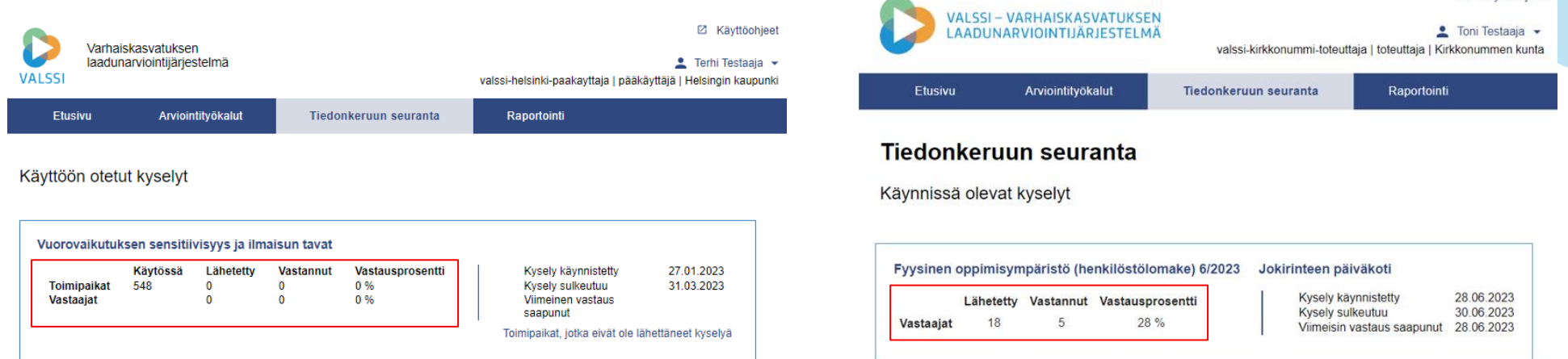

- **Pääkäyttäjä voi seurata vastausten kertymistä tiedonkeruun aikana**
	- Pääkäyttäjä näkee, ketkä toteuttajat ovat lähettäneet lomakkeet ja miten vastauksia kertyy
	- Tarvittaessa pääkäyttäjä voi kehottaa toteuttajaa muistuttamaan henkilöstöään arviointilomakkeeseen vastaamisesta
	- Muistuttaminen tapahtuu Valssiin ulkopuolella esim. sähköpostitse
- **Toteuttaja voi seurata lähettämiensä arviointilomakkeiden tiedonkeruun tilannetta toimipaikassaan**
	- Toteuttaja näkee vastausten kertymisen
	- Toteuttajan kannattaa muistuttaa henkilöstöä ja kannustaa sekä innostaa heitä vastaamaan
	- Tarvittaessa arviointilomakkeen voi lähettää uudelleen, jos työntekijä on vahingossa poistanut viestin

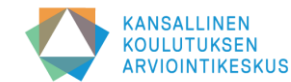

**Z Kävttöohieet** 

### **Linkit:**

- **Valssi-käyttöjärjestelmä: [Linkki](https://valssi.karvi.fi/virkailija-ui/login?redirect=/)**
- **Valssin wikisivusto: [Linkki](https://wiki.eduuni.fi/display/Valssi/Valssi)**
- **Valssin käyttöohjeet: [Linkki](https://wiki.eduuni.fi/pages/viewpage.action?pageId=249542063)**
- **Opintopolun käyttöohjeet: [Linkki](https://wiki.eduuni.fi/pages/viewpage.action?pageId=190613952)**
- **Valssi-UKK: [Linkki](https://wiki.eduuni.fi/display/Valssi/Usein+kysytyt+kysymykset)**
- **Karvin Valssi-sivut (mm. koulutusmateriaalit) [Linkki](https://karvi.fi/varhaiskasvatus/valssi-valssi-varhaiskasvatuksen-laadunarviointijarjestelma/valssi-esitykset-ja-koulutusmateriaalit/)**
- **Valssi-käsikirja: [Linkki](https://karvi.fi/publication/valssi-kasikirja-2/)**

**Kiitos!**

# **Yhteydenotot: valssi@karvi.fi**

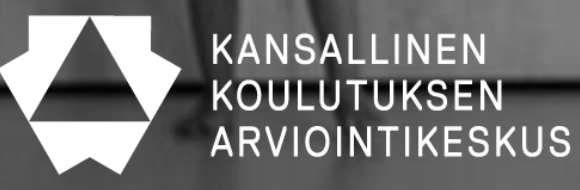